## **Tutoriel d'utilisation des fichiers PDF**

L'ouverture des fichiers pdf doit impérativement se faire sous un reader de type foxit libre de droit : [https://www.foxitsoftware.com/fr/downloads/#Foxit-PhantomPDF-Standard/](https://www.foxitsoftware.com/fr/downloads/%23Foxit-PhantomPDF-Standard/)

Lors des activités, l'élève doit entrer son nom dans les champs dédiés :

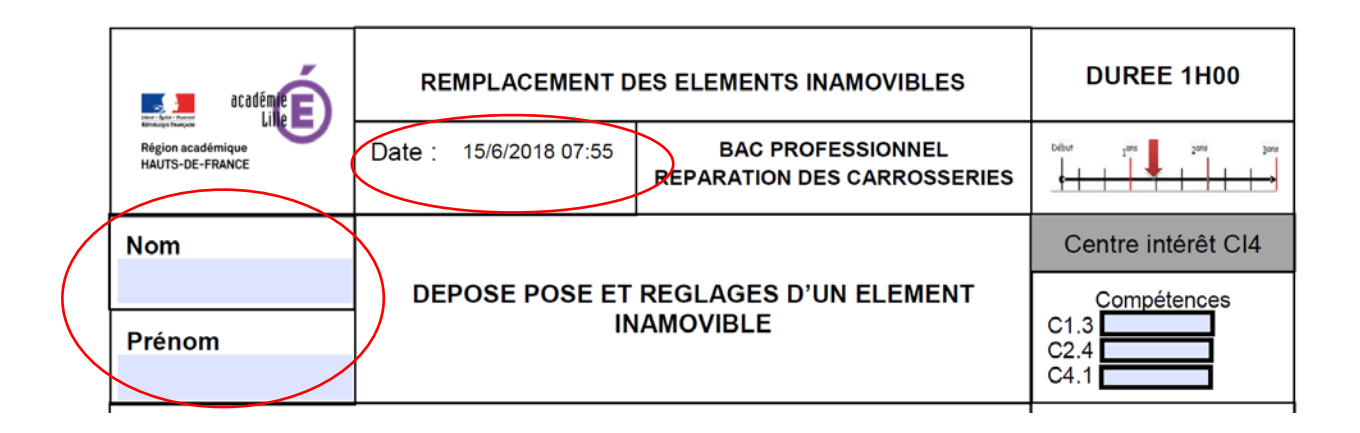

La date et l'heure de création du fichier sont générées automatiquement.

Après avoir lu les consignes, l'élève réalise l'activité. Une fois l'activité terminée, il a la possibilité de s'autoévaluer par rapport au travail réalisé en remplissant sur la page une :

## Auto-évaluation de l'élève (à compléter après l'activité)

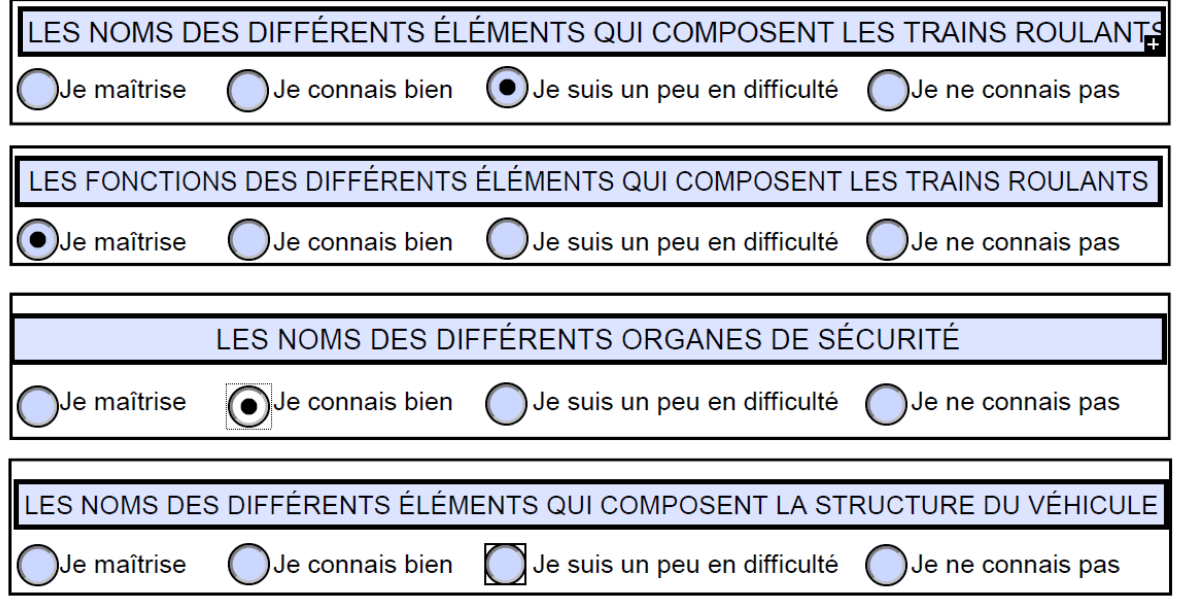

Une fois l'activité terminée et l'auto positionnement rempli, l'élève enregistre son travail demande l'accès à la correction au professeur.

L'enseignant clique sur la case : DEVEROUILLAGE

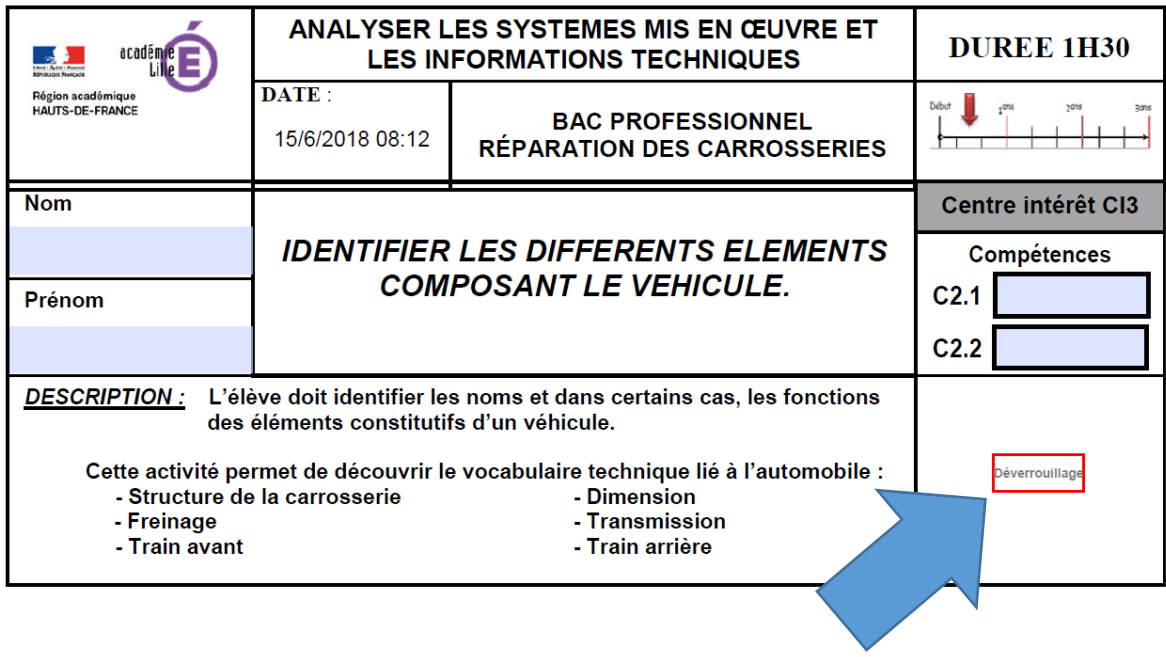

Un mot de passe est alors demandé, entrer **1977** puis cliquer sur OK.

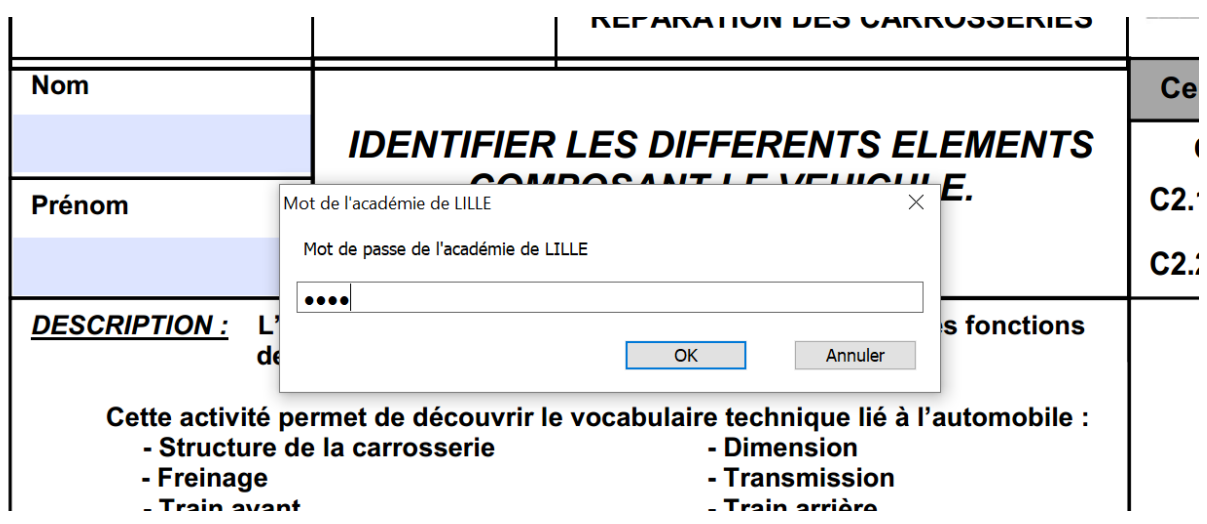

Un onglet VALIDATION apparait :

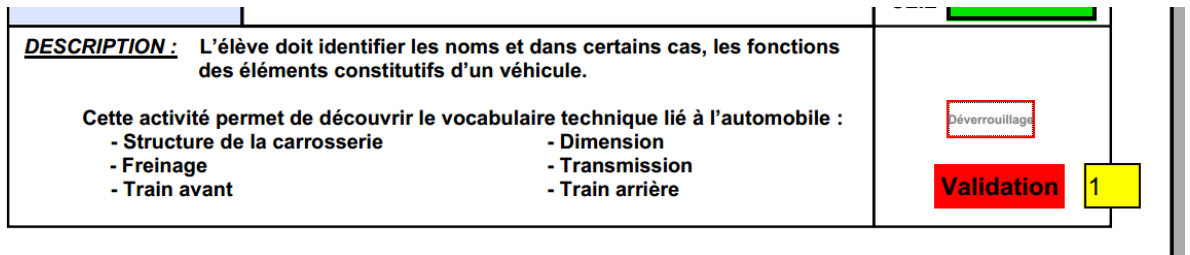

En cliquant sur cet onglet VALIDATION, le document se corrige automatiquement :

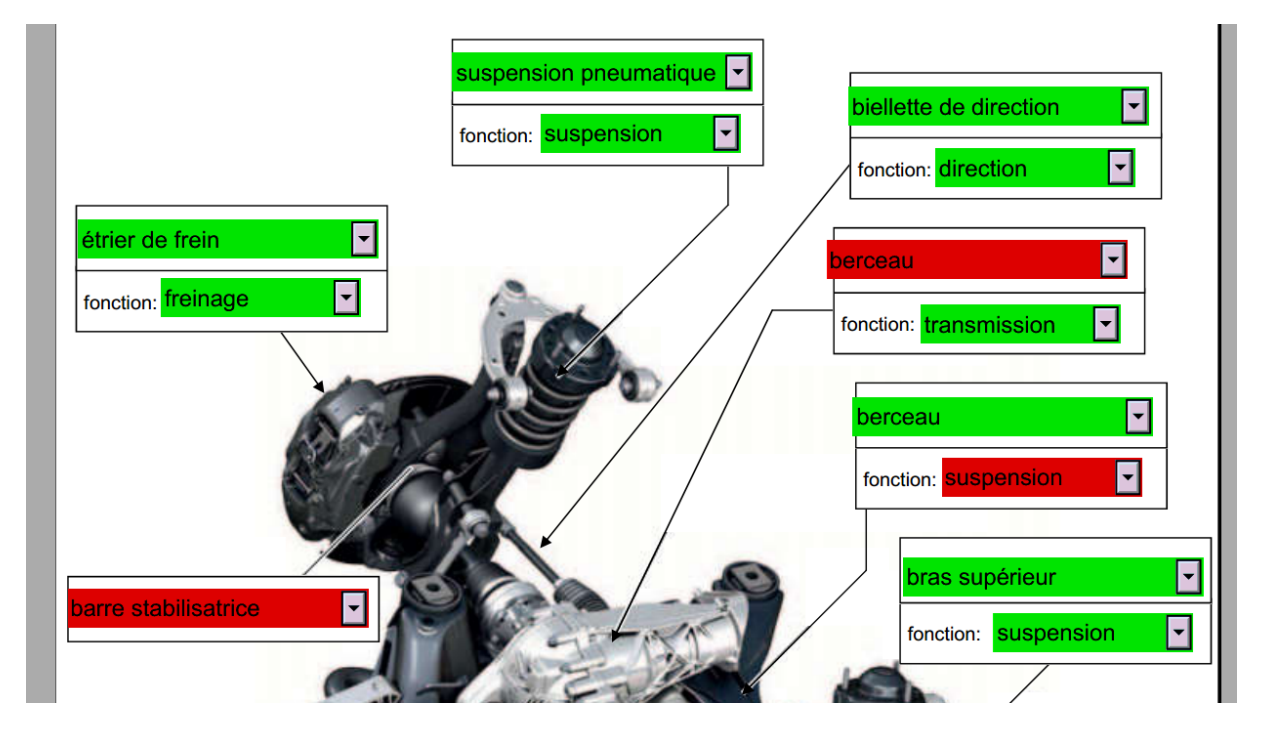

Les bonnes réponses apparaissent en vert et les mauvaises en rouge.

L'auto positionnement de l'élève est également corrigé :

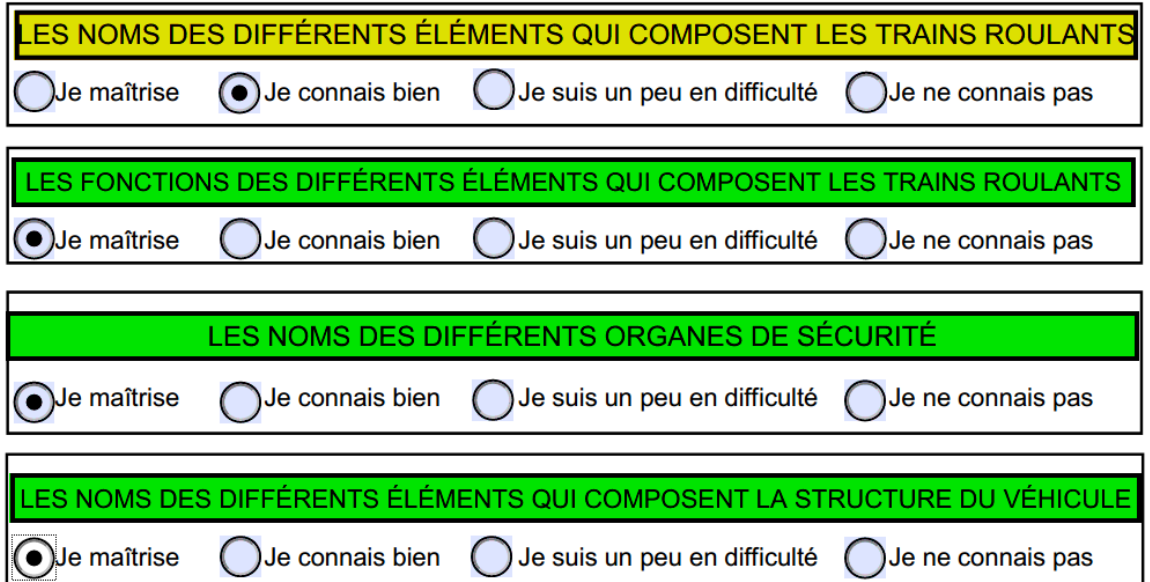

L'élève a alors la possibilité de se corriger et de refaire autant de fois qu'il le veut l'activité pour arriver à un succès total.